## **■MacBook Pro**

## Te damos la bienvenida a tu MacBook Pro

El MacBook Pro arrancará automáticamente cuando levantes la tapa. Asistente de Configuración te ayudará a ponerte en marcha.

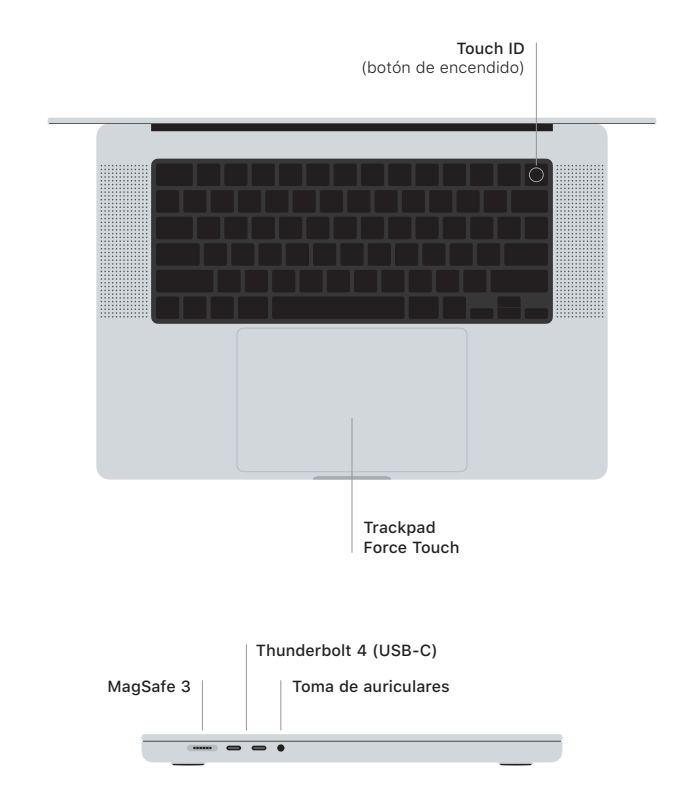

## Touch ID

Utilizando tu huella digital, puedes desbloquear el MacBook Pro, iniciar instantáneamente sesión en apps y comprar usando Apple Pay.

## Gestos del trackpad Multi-Touch

Arrastra con dos dedos para desplazarte hacia arriba, hacia abajo o a los lados. Desliza con dos dedos para hojear páginas web y documentos. Pulsa con dos dedos para hacer clic con el botón derecho. Pulsa y luego pulsa con más fuerza para hacer clic fuerte en el texto y mostrar opciones. Para obtener más información, selecciona Preferencias del Sistema y haz clic en Trackpad.

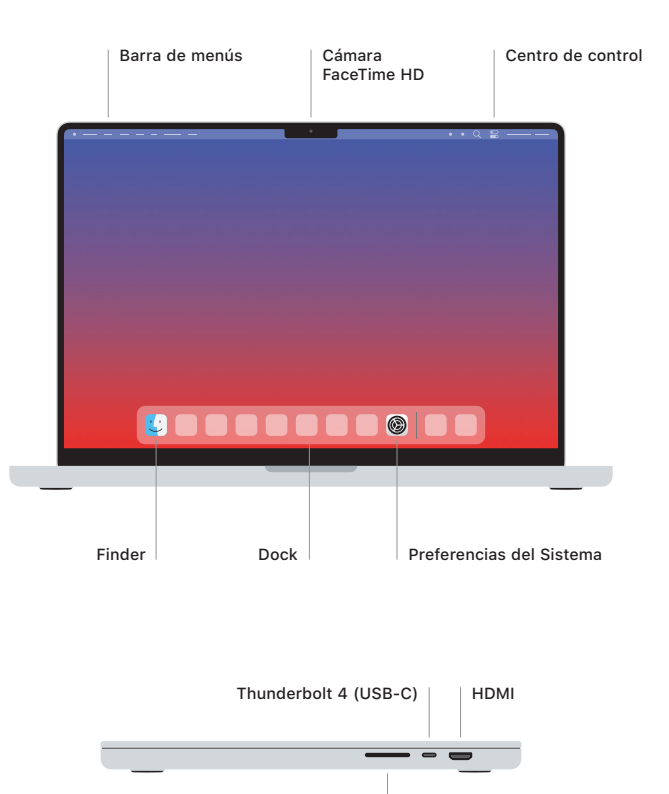

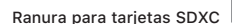

Para obtener más información sobre la configuración y el uso del MacBook Pro, consulta la guía *Conceptos básicos del MacBook Pro* en [support.apple.com/es-es/guide/macbook-pro](http://support.apple.com/es-es/guide/macbook-pro).

Para consultar información de soporte, ve a [support.apple.com/es-es/mac/macbook-pro](http://support.apple.com/es-es/mac/macbook-pro). Para ponerte en contacto con Apple, visita [support.apple.com/es-es/contact](http://support.apple.com/es-es/contact).